# Her zaman yardıma hazırız

www.philips.com/support Ürününüzü kaydettirmek ve destek almak için şu adrese gidin:

Sorularınız mı var? Philips'e Ulaşın

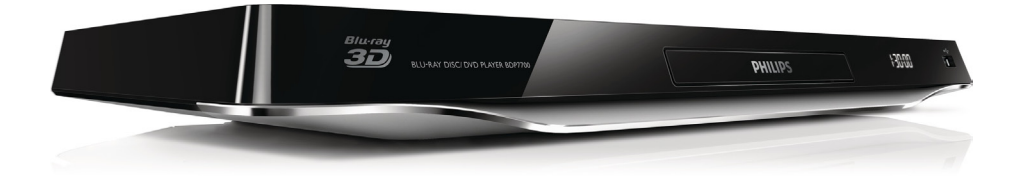

# Kullanım kılavuzu

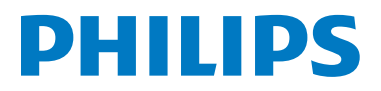

BDP7700

<span id="page-1-0"></span>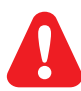

Bu Blu-ray disk/DVD oynatıcıyı bağlamadan önce, birlikte verilen tüm talimatları okuyun ve anlayın.

Bu üründe 7,369,677 sayılı ABD patentleriyle ve ABD'de ve dünyanın diğer yerlerinde düzenlenen ve onay bekleyen diğer patentlerin yanı sıra söz konusu teknolojinin çeşitli yönlerine ilişkin telif hakkı ve ticari sırlar koruması ile korunan, lisansı Verance Corporation'a ait olan tescilli bir teknoloji kullanılmaktadır. Cinavia, Verance Corporation'ın ticari markasıdır. Telif Hakkı 2004-2010 Verance Corporation. Tüm hakları Verance'ye aittir. Ters mühendislik veya parçalara ayırma yasaktır.

#### Bildirim - Cinavia

Bu üründe, ticari amaçla üretilmiş film ve videolar ile bunların müziklerinin yetkisiz kişilerce kopyalanmasını önlemeye yönelik Cinavia teknolojisi kullanılmıştır. Yetkisiz oluşturulan bir kopyanın izinsiz kullanımı tespit edilirse bir mesaj görüntülenir ve oynatma veya kopyalama işlemi kesilir. Cinavia teknolojisi hakkında ayrıntılı bilgiye http://www.cinavia.com adresindeki Cinavia Çevrimiçi Tüketici Bilgilendirme Merkezinden ulaşılabilir. Cinavia hakkında posta yoluyla daha fazla bilgi talebinde bulunmak için posta adresinizi belirterek şu adrese bir kart gönderin: Cinavia Consumer Information Center, P.O. Box 86851, San Diego, CA, 92138, ABD.

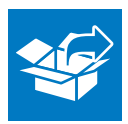

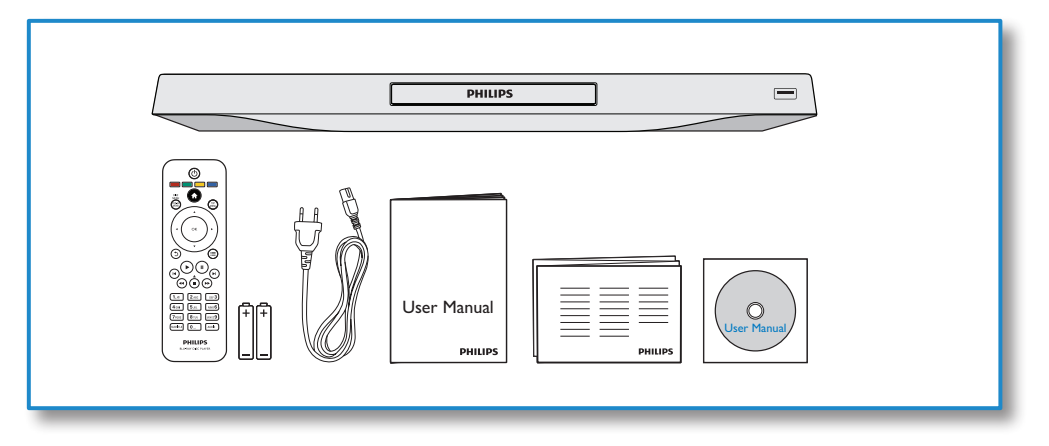

1

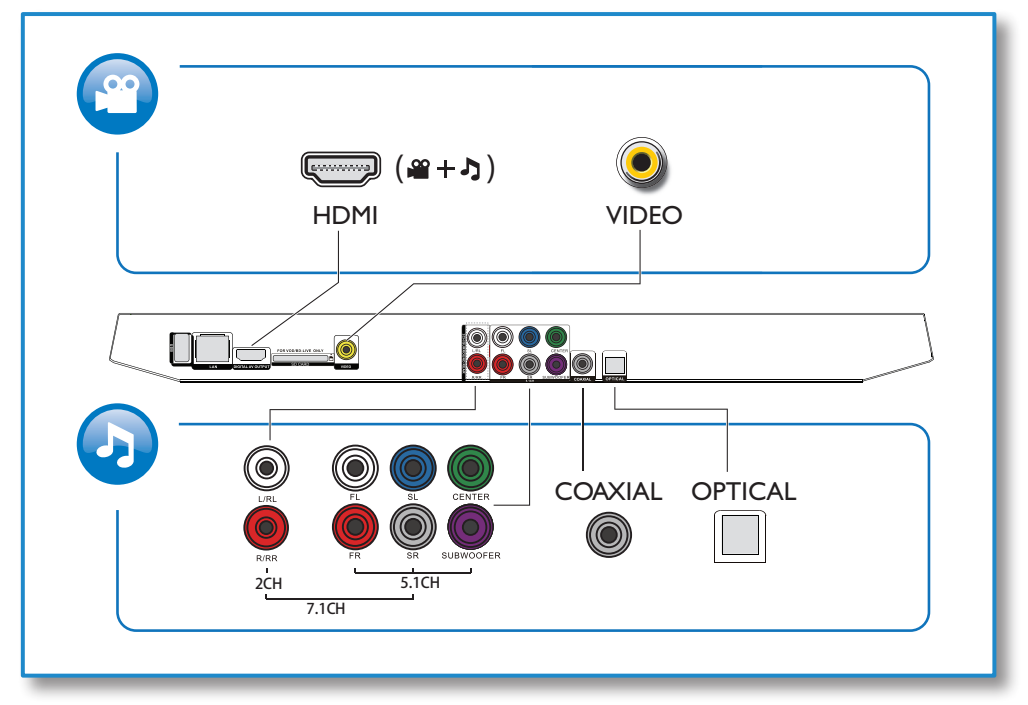

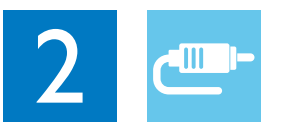

1 HDMI 

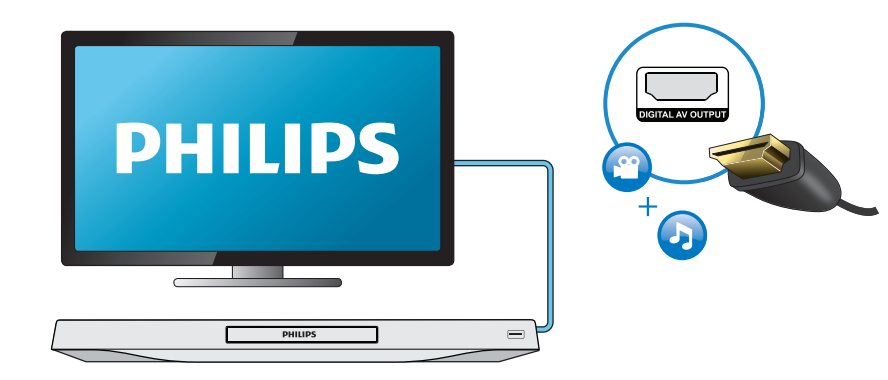

## 2 VIDEO+2CH

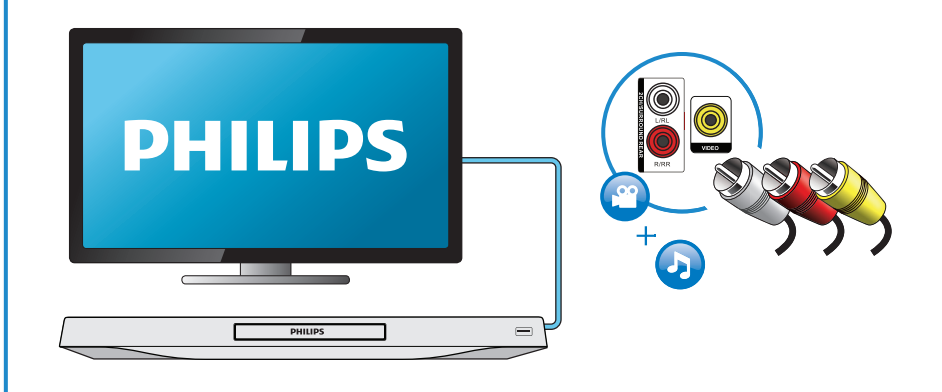

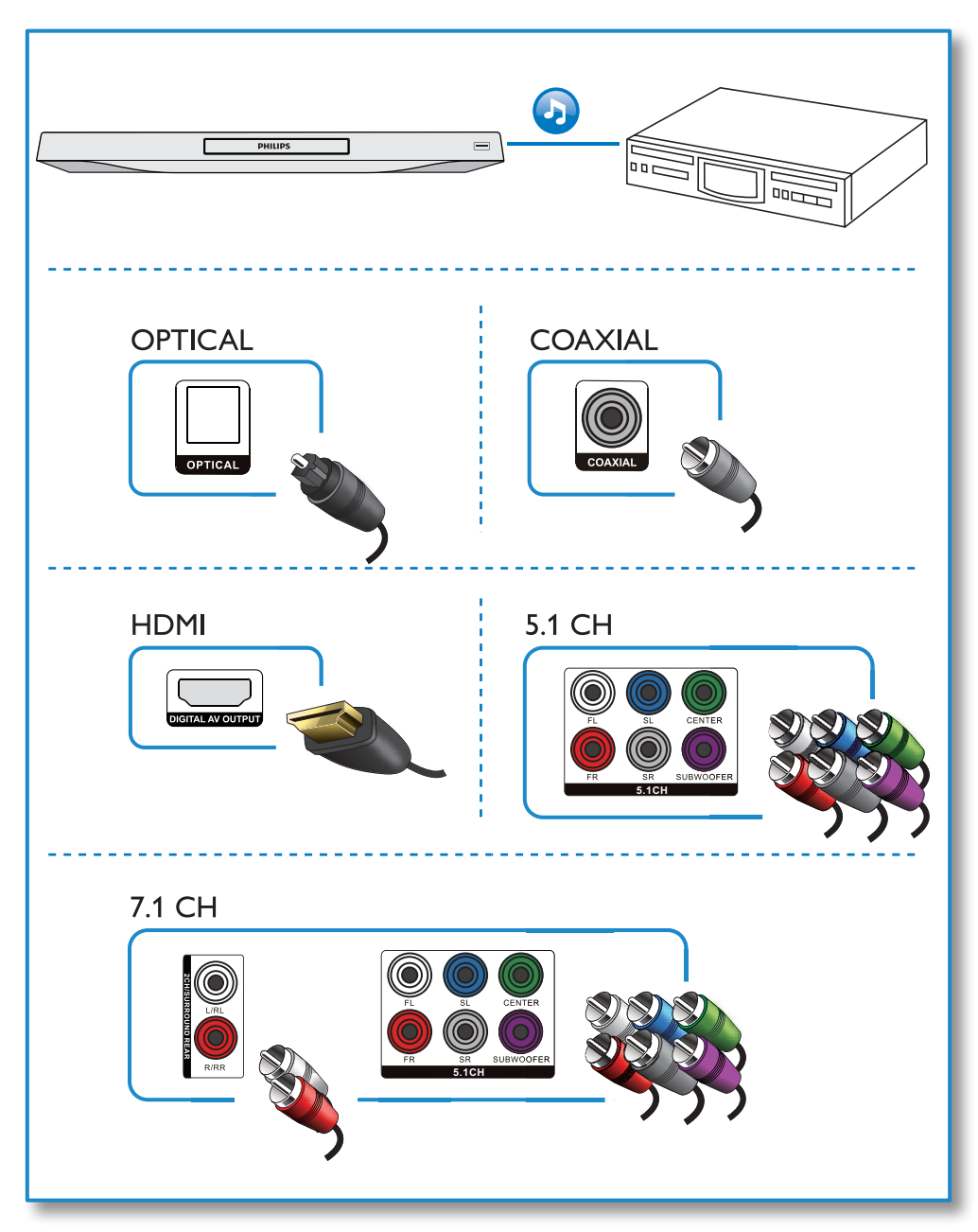

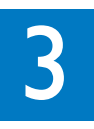

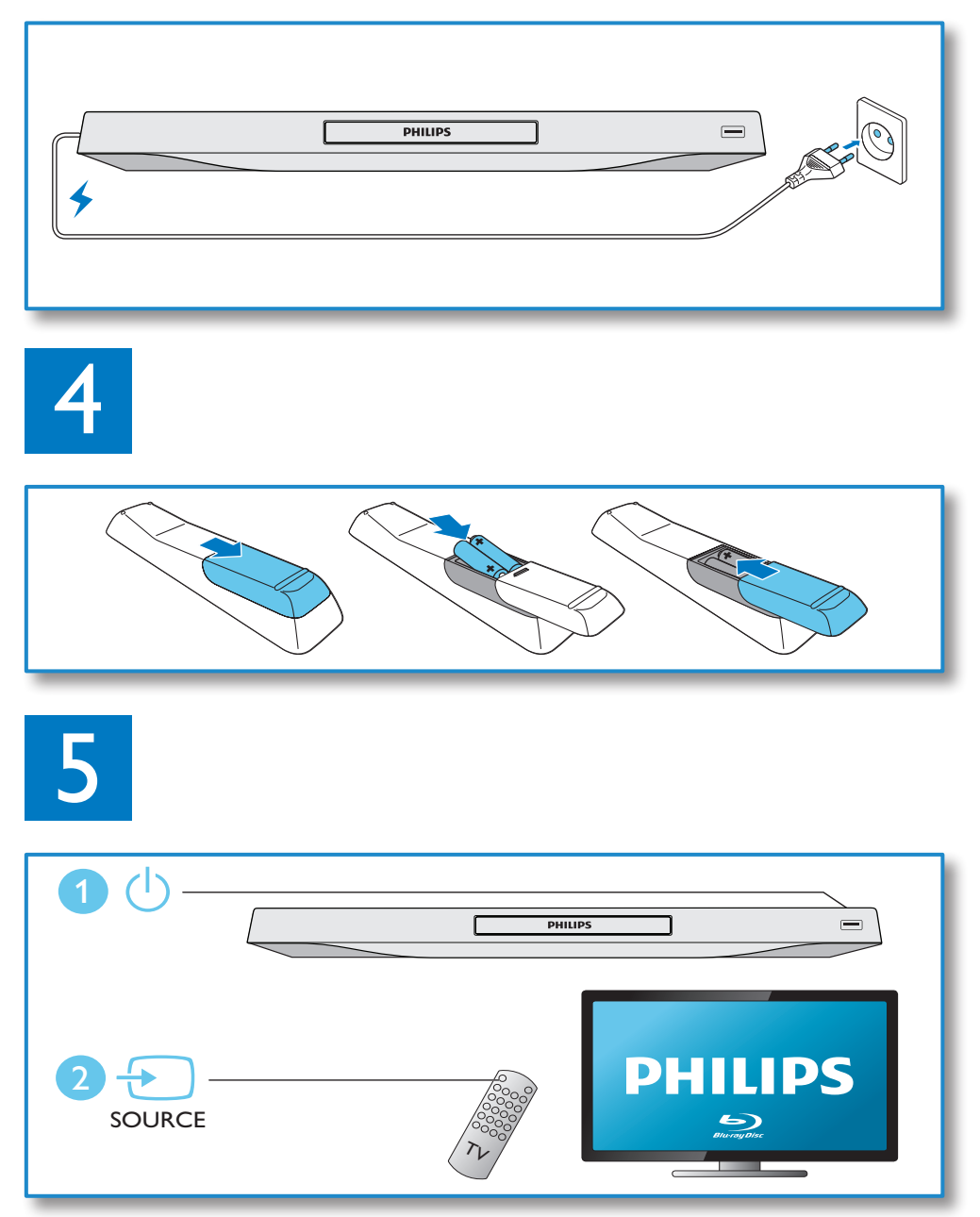

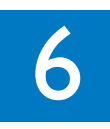

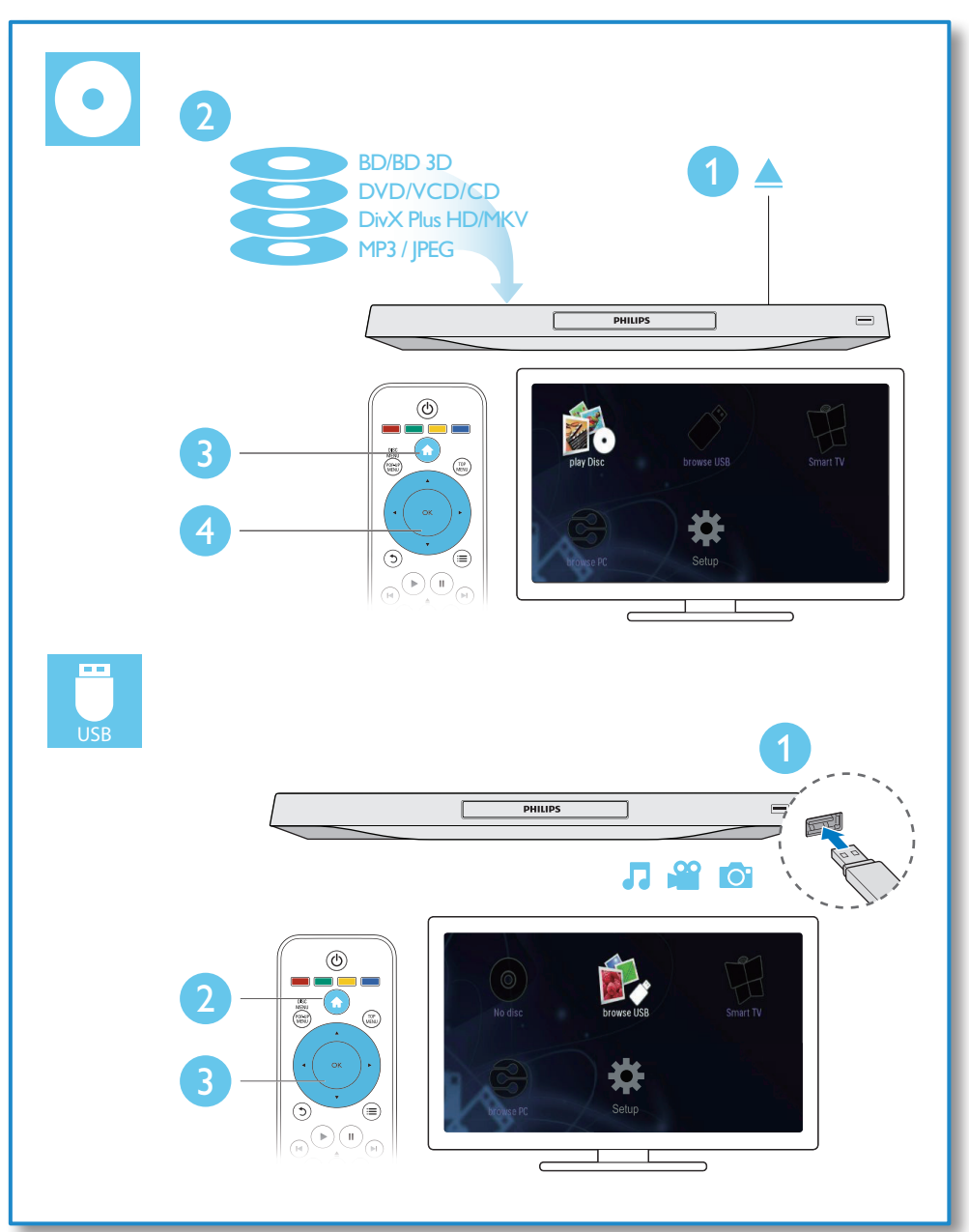

## İçindekiler

1 Bağlan ve oynat 2-7

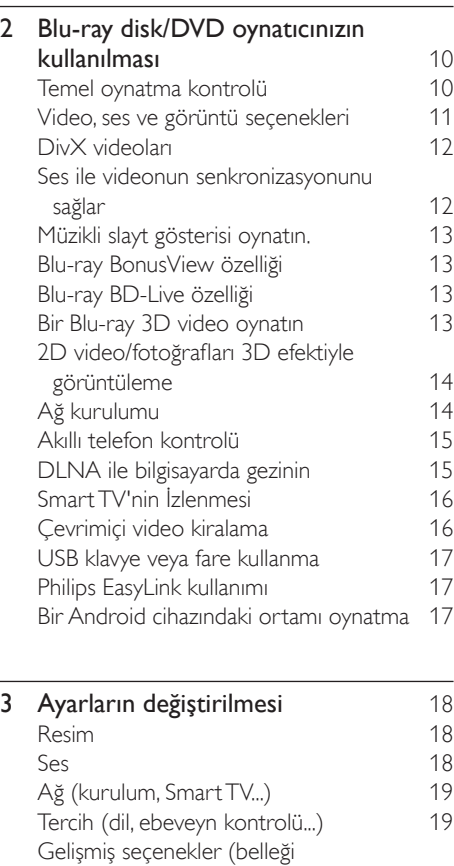

## 4 Yazılım güncelleme 21 [Yazılımın Internet yoluyla güncellenmesi 21](#page-20-0) Yazılımı USB üzerinden güncelleme 21

temizleme...) 20

5 [Özellikler](#page-21-0) 22

6 Sorun giderme 23

## <span id="page-9-0"></span>2 Blu-ray disk/DVD oynatıcınızın kullanılması

Bu ürünü satın aldığınız için tebrikler, Philips'e hoş geldiniz! Philips'in sunduğu destekten (örneğin ürün yazılım yükseltmeleri gibi) tam olarak yararlanmak için, ürününüzü www.philips.com/welcome adresinde kaydettirin.

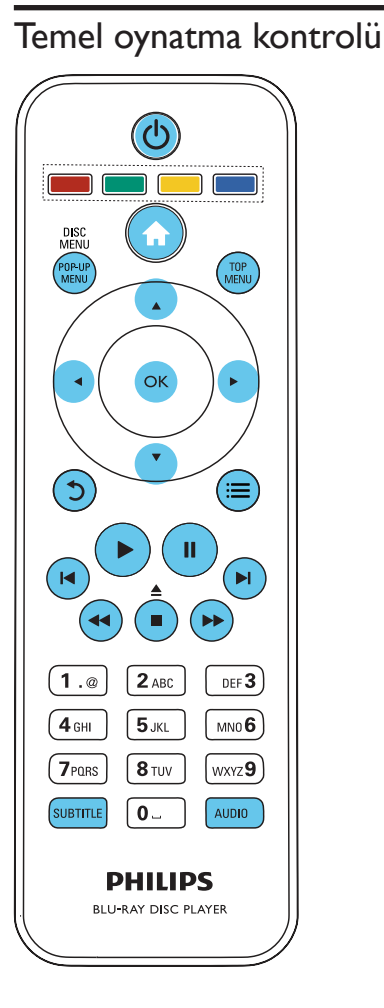

Oynatma esnasında, kontrol etmek için aşağıdaki tuşlara basın.

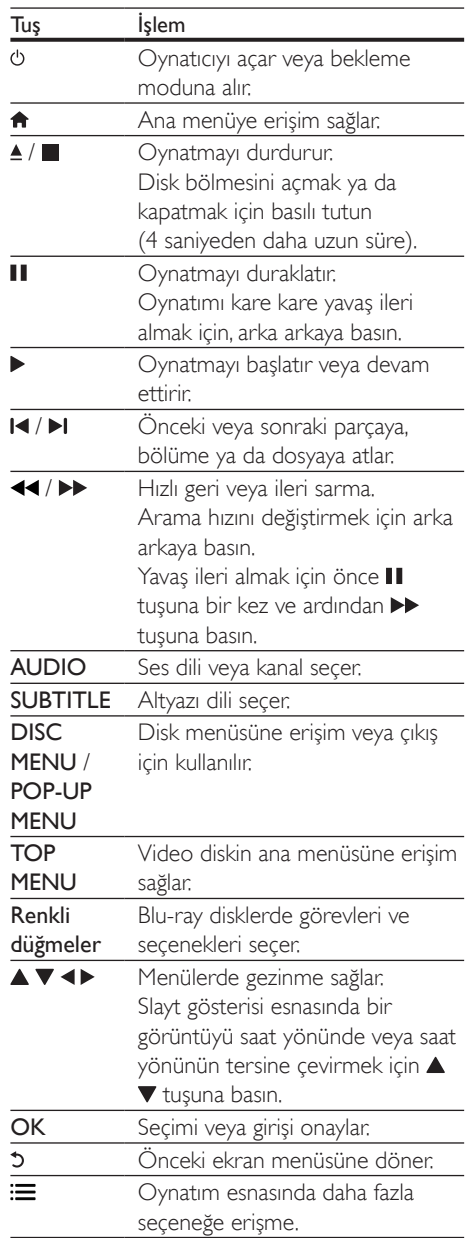

## <span id="page-10-0"></span>Video, ses ve görüntü seçenekleri

Diskten veya USB depolama cihazından video veya görüntü oynatmak için daha fazla seçenek mevcuttur.

### Video seçenekleri

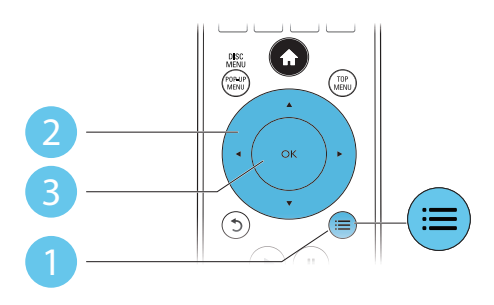

Video oynatımı esnasında daha fazla seçeneğe erişme.

- [Ses dili]: Bir ses dili seçer.
- [Altyazı dili]: Bir altyazı dili seçer.
- [Altyazı kaydırma]: Ekrandaki altyazı konumunu değiştirir. Altyazı konumunu değiştirmek için ▲ ▼ tuşuna basın.
- [Bilgi]: Oynatma bilgilerini görüntüler.
- [Karakter seti]: DivX video altyazısını destekleyen bir karakter seti seçin (yalnızca DivX videolar için).
- [Zaman bazlı arama]: Uzaktan kumanda üzerindeki sayı tuşlarıyla belirli bir saate geçin.
- [2. konuşma dili]: İkinci ses dilini seçin (yalnızca BonusView özelliğini destekleyen Blu-ray diskleri için).
- [2. altyazı dili]: İkinci altyazı dilini seçin (yalnızca BonusView özelliğini destekleyen Blu-ray diskleri için).
- [Başlıklar]: Bir başlık seçer.
- [Bölümler]: Bir bölüm seçer.
- [Açı listesi]: Bir kamera açısı seçer.
- [Menüler]: Disk menüsünü görüntüler.
- [PIP seçimi]: Resim içinde resim penceresi görüntüler (yalnızca BonusView özelliğini destekleyen Blu-ray diskleri için).
- [Yakınlaştır]: Bir video görüntüsünü yakınlaştırır. Bir yakınlaştırma faktörü secmek için <br /> **Interferent tusuna basın.**
- [Tekrar]: Bir bölümü veya başlığı tekrarlar.
- [A-B tekrar.]: Tekrar oynatma için bir bölümde iki nokta işaretler ya da tekrarlama modunu kapatır.
- [2D'den 3D'ye]: 2D videoyu anında 3D efektiyle görüntülenecek şekilde dönüştürün.
- [Görüntü ayarları]: En uygun görüntü ayarını seçin (CinemaPerfect HD özelliği).
- [Ses senk.]: Ses ile videonun senkronizasyonunu sağlar.

## Not

• Kullanılabilir video seçenekleri video kaynağına bağlıdır.

#### Resim seçenekleri

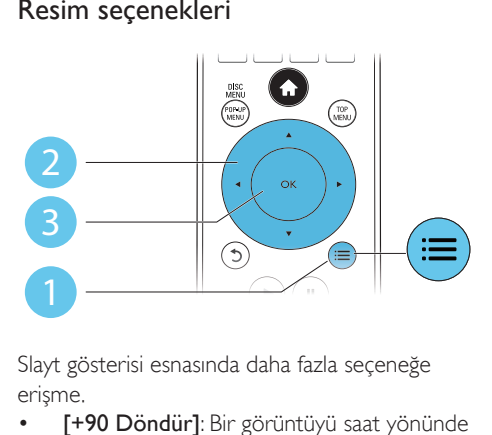

Slayt gösterisi esnasında daha fazla seçeneğe erişme.

- [+90 Döndür]: Bir görüntüyü saat yönünde 90 derece çevirir.
- [-90 Döndür]: Bir görüntüyü saat yönünün tersine doğru 90 derece çevirir.
- [Yakınlaştır]: Fotoğrafa zoom yapmak. Bir yakınlaştırma faktörü seçmek için < tuşuna basın.
- [Bilgi]: Görüntü bilgilerini görüntüler.
- [Slayt süresi]: Bir slayt gösterisi için oynatma aralığını belirler.
- [Slayt animasyon]: Bir slayt gösterisi için bir geçiş efekti seçer.
- [Görüntü ayarları]: En uygun görüntü ayarını seçin (CinemaPerfect HD özelliği).
- <span id="page-11-0"></span>• [Tekrar]: Seçilen bir klasörü tekrarlar.
- [2D'den 3D'ye]: 2D fotoğrafı anında 3D efektiyle görüntülenecek şekilde dönüştürün.

#### Ses seçenekleri

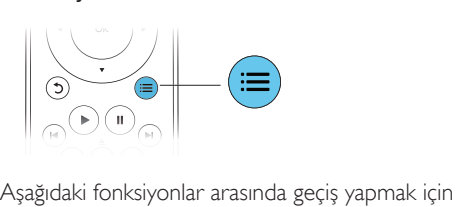

 $arka$  arkaya  $\mathbf{:=}$  tuşuna basın.

- Gecerli parcayı tekrarlar.
- Diskteki veya klasördeki tüm parçaları tekrarlar.
- Ses parçalarını rasgele modda oynatır.
- Bir tekrarlama modunu kapatır.

## DivX videoları

DivX videolarını bir diskten, USB depolama cihazından veya bir çevrimiçi video mağazasından oynatabilirsiniz (bkz. "Çevrimiçi video kiralama).

#### DivX VOD kodu

- DivX videoları satın almadan ve bu oynatıcıda oynatmadan önce, DivX VOD kodunu kullanarak oynatıcıyı www.divx.com adresine kaydedin.
- $\bullet$  DivXVOD kodunu görüntüler:  $\biguparrow$  tuşuna basın ve [Ayar] > [Gelişmiş] > [DivX® VOD Kodu] öğesini seçin.

#### DivX altyazıları

- Bir dil belirlemek için **SUBTITLE** tuşuna basın.
- Altyazı düzgün bir şekilde görüntülenmiyorsa, DivX altyazısını destekleyen bir karakter seti seçin. Bir karakter seti seçin:  $\equiv$  tuşuna basın ve [Karakter seti] öğesini seçin.

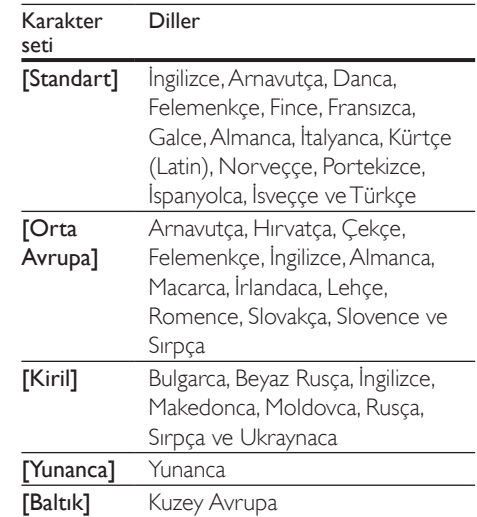

#### Not

- Bir USB depolama cihazından veya çevrimiçi bir mağazadan DivX DRM korumalı dosyaları oynatmak için, bu oynatıcıyı HDMI yoluyla TV'ye bağlayın.
- Altyazıları kullanabilmek için, altyazı dosyasıyla DivX video dosyasının aynı isimde olmasına dikkat edin. Örneğin, DivX video dosyasının adı "movie.avi" ise, altyazı dosyasının adını "movie.srt" veya "movie.sub" olarak kaydedin.
- Bu oynatıcı, aşağıdaki formatlardaki altyazı dosyalarını oynatabilir: .srt, .sub, .txt, .ssa ve .smi.

## Ses ile videonun senkronizasyonunu sağlar

Video - ses senkronizasyonu bozulduğunda ses gecikme süresini ayarlayabilirsiniz.

- 1 Oynatıcının TV'ye HDMI ile bağlı olduğundan emin olun.
- $2$  Oynatma sırasında  $\equiv$  tuşuna basın. » Seçenekler menüsü görüntülenir.
- **3 [Ses senk.]** öğesini seçin.
- 4 Ses videoyla senkronize olana kadar değeri değiştirmek için ▲ ▼ tuşuna basın.

## <span id="page-12-0"></span>Müzikli slayt gösterisi oynatın.

Müzikli slayt gösterisi oluşturmak için müzik ve fotoğrafları aynı anda çalar/oynatır.

- 1 Bir diskten veya bağlantılı USB depolama cihazından müzik dosyası oynatmak.
- **2** Resim klasörüne girmek için  $\mathfrak{b}$  tusuna basın.
- $3$  Aynı diskten veya USB'den bir görüntü seçin ve slayt gösterisini başlatmak için OK tuşuna basın.
- 4 Slayt gösterisini durdurmak için  $\blacksquare$  tuşuna basın.
- 5 Müziğin oynatılmasını durdurmak için, tekrar **tuşuna basın.**

## Blu-ray BonusView özelliği

Özel içeriği (yorumlar gibi) ekranda açılan küçük bir pencerede görüntüleme.

Bu özellik, yalnızca BonusView özelliğiyle uyumlu olan Blu-ray diskleri için mümkündür (resim içinde resim olarak da bilinir).

- **1** Oynatma sırasında  $\equiv$  tusuna basın. » Seçenekler menüsü görüntülenir.
- **2 [PIP seçimi] > [PIP]** öğesini seçin ve OK tuşuna basın.
	- » PIP seçenekleri [1]/[2] video içeriklerine bağlıdır.
	- » İkinci video penceresi görüntülenir.
- $3$  [2. konuşma dili] veya [2. altyazı dili] öğesini seçin ve OK tuşuna basın.

## Blu-ray BD-Live özelliği

Film fragmanları, oyunlar, zil sesleri ve diğer bonus içerikler gibi özel çevrimiçi hizmetlere erişim.

Bu özellik, yalnızca BD-Live özelliği etkin Blu-ray diskleri için geçerlidir.

- 1 İnternet bağlantısını hazırlayın ve bir ağ kurun (bkz. "Bir ağ kurun").
- $2$  Oynatıcıya bir USB depolama cihazı veya SD kart bağlayın.
	- İndirilen BD-Live içeriğini depolamak için, bir USB depolama cihazı kullanılır.
- 3 Kaydetmek için bir USB depolama cihazı veya SD kartı seçin:  $\biguparrow$  tuşuna basın ve [Ayar] > [Gelişmiş] > [Yerel depolama] öğesini seçin.
	- Bellekte yer açmak için önceden USB depolama cihazına veya SD kartına yüklenen BD-Live içeriğini silmek için,  $\hat{\uparrow}$  tuşuna basın ve  $[A\text{yar}] > [G$ elişmiş]
		- > [Hafızayı temizle] öğesini seçin.
- 4 BD-Live özelliği etkinleştirilmiş olan bir diski oynatın.
- 5 Disk menüsünde, BD-Live simgesini seçin ve OK tuşuna basın.
	- » BD-Live yüklemeye başlar. Yükleme süresi, diske ve İnternet bağlantısına bağlıdır.
- 6 BD-Live arabiriminde, erişilecek öğeyi seçin.

#### Not

- BD-Live hizmetleri, disklere ve ülkelere göre değişir.
- BD-Live özelliğini kullandığınızda, içerik sağlayıcı, diskteki ve oynatıcıdaki verilere erişebilir.
- İndirilen dosyaları saklamak için en az 1 GB boş alan bulunan bir USB depolama cihazı veya SD kartı kullanın.

## Bir Blu-ray 3D video oynatın

#### İhtiyacınız olan bileşenler

- 3D uyumlu TV
- Bu oynayıcı TV'ye HDMI ile bağlanır
- TV ile uyumlu 3D gözlük
- 1 3D çıkışının açık olduğundan emin olun:  $\spadesuit$ tuşuna basın ve [Ayar] > [Video] > [3D video izleyin] > [Oto.] öğesini seçin.
- 2 Bir Blu-ray 3D video oynatın.
- <span id="page-13-0"></span>3 3D efektleri için 3D gözlüklerinizi takın.
	- 3D videoları 2D'de oynatmak için, Bluray 3D çıkısını kapatın ( $\biguparrow$  tusuna basın ve [Ayar] > [Video] > [3D video izleyin] > [Kapalı] öğesini seçin).

## 2D video/fotoğrafları 3D efektiyle görüntüleme

2D videoları veya fotoğrafları 3D efektiyle görüntülenecek şekilde dönüştürebilirsiniz.

#### İhtiyacınız olan bileşenler

- 3D uyumlu TV
- Bu oynayıcı TV'ye HDMI ile bağlanır
- TV ile uyumlu 3D gözlük
- 1 Bu oynatıcıda 2D video veya fotoğrafları oynatma
- $2 \equiv$  tuşuna basın. » Seçenekler menüsü görüntülenir.
- $3$  [2D'den  $3D'ye$ ] > [Açık] seçimlerini yapın. » 2D video veya fotoğraflar 3D efektiyle görüntülenecek şekilde dönüştürülür.
- 4 3D efektleri için 3D gözlüklerinizi takın.

## Ağ kurulumu

Hizmetlere erişmek için, oynatıcıyı bir bilgisayar ağına ve İnternete bağlayın.

- Bilgisayara Göz At (DLNA): Bilgisayarınızdan akışla sunulan fotoğrafları, müziği ve videoları oynatır.
- Smart TV'ye Göz At: Görüntü, müzik ve video mağazaları gibi çevrimiçi hizmetlere erişir.
- Yazılımın güncellenmesi: Bu oynatıcının yazılımının İnternet yoluyla güncellenmesi.
- BD-Live: Çevrimiçi bonus özelliklere erişim (BD-Live özelliği etkinleştirilmiş olan Blu-ray diskler için geçerlidir).
- 1 Kablolu (Ethernet) veya kablosuz bağlantı yoluyla, oynatıcıyı bir bilgisayar ağına ve İnternete bağlayın.
	- Kablolu bağlantı için bu oynatıcının arka panelinde bulunan LAN bağlantı noktasına bir ağ kablosu (birlikte verilmez) bağlayın.

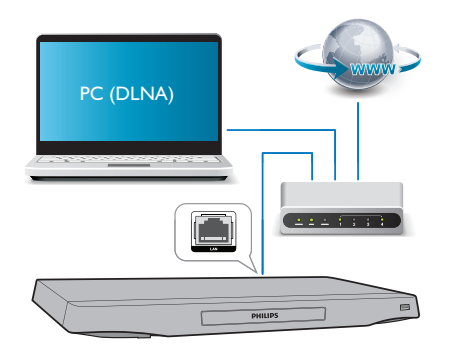

• Bu oynatıcı, kablosuz bağlantı için dahili Wi-Fi'ye sahiptir.

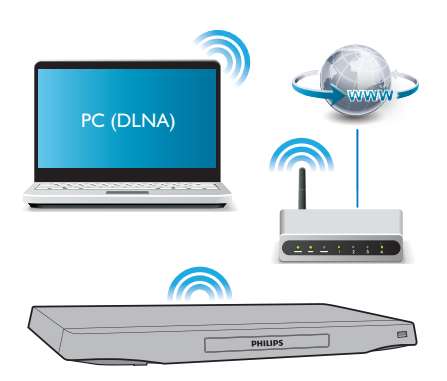

- $2$  Ağ kurulumunu gerçekleştirin.
- 1) **A** tuşuna basın.
- 2) [Ayar] öğesini seçin ve OK tuşuna basın.
- 3) [Ağ] > [Ağ kurulumu] seçimini yapın ve OK tuşuna basın.
- 4) Kurulumu tamamlamak için TV ekranındaki talimatları izleyin.

#### <span id="page-14-0"></span>Dikkat

• Bir ağa bağlanmadan önce ağ yönlendiricisi, DLNA ortam sunucusu yazılımı ve ağ bağlantısı oluşturma kurallarıyla ilgili bilgi edinin. Gerekirse, ağ bileşenleriyle birlikte verilen belgeleri okuyun. Philips verilerin kaybından, zarar görmesinden veya bozulmasından sorumlu değildir.

## Akıllı telefon kontrolü

Bu oynatıcıdaki ortam dosyalarına gözatmak, kontrol etmek ve oynatmak için bir akıllı telefon kullanın.

#### İhtiyacınız olan bileşenler

- Bir iPhone (iOS 3.1.3 ve üzeri) veya Android bazlı cihaz (Android 2.1 ve üzeri).
- Akıllı telefonunuza Philips MyRemote uygulamasını indirin.
	- iPhone kullanıcısıysanız uygulamayı App Store'da arayın.
	- Android bazlı cihaz kullanıcısıysanız uygulamayı Android Market'ta arayın.

#### Başlamadan önce

- Oynatıcıyı bilgisayar ağına bağlayın (bkz. "Ağ kurulumu").
- Akıllı telefonunuzu aynı ev ağına bağlayın (ayrıntılar için akıllı telefonun kullanım kılavuzuna bakın).
- Bu oynatıcıyı açma

#### Oynatıcıyı kontrol etme

Bu oynatıcıdaki ortam dosyalarına gözatmak, kontrol etmek ve oynatmak için bir akıllı telefon kullanın.

- 1 Oynatıcıya bir veri diski veya USB depolama cihazı takın.
- 2 Akıllı telefonunuzda ana ekrandaki MyRemote simgesine dokunun.
	- » Bu oynatıcının adı akıllı telefonda görüntülenir.
- 3 Akıllı telefon ekranından bu oynatıcıyı secin.
	- » Sanal uzaktan kumanda olarak kullanılan akıllı telefon etkinleştirilir.
- 4 Akıllı telefonda Media (Ortam) sekmesine dokunup disk veya USB kaynağını seçin.
	- » Veri diski veya USB depolama cihazındaki klasörler görüntülenir.
- $5$  Bir klasör açın ve oynatılacak olan dosyayı seçin.
	- Uzaktan kumandaya erişmek için bir önceki akıllı telefon ekranına dönüp Remote (Kumanda) sekmesine dokunun. Sadece kullanılan kontrol düğmeleri etkinleşir.
- 6 Oynatıcıyı kontrol etmek için akıllı telefondaki kontrol düğmelerine dokunun.
	- Daha çok sayıda kontrol düğmesine erişmek için ekranı sola veya sağa kaydırın.
	- Uygulamadan çıkmak için akıllı telefonunuzdaki ana sayfa tuşuna basın.

## DLNA ile bilgisayarda gezinin

Bu oynatıcıyı kullanarak bilgisayarınızda bulunan video, müzik ve fotoğrafları TV'nizde yayınlayabilirsiniz.

#### Başlamadan önce

- Bilgisayarınıza DLNA uyumlu bir ortam sunucusu uygulaması yükleyin (örn. Windows Media Player 11 veya üzeri)
- Bilgisayarınızda ortam paylaşımı ve dosya paylaşımını etkinleştirin (ortam sunucusu uygulamasında "Yardım" belgesine bakın)
- 1 Bu oynatıcıyı aynı ev ağını kullanarak bilgisayarınıza bağlayın (bkz. "Ağ kurulumu").
	- Daha iyi video kalitesi için, mümkün olduğunda kablolu ağ bağlantısı kullanın.
- 2  $\uparrow$  tusuna basın.
	- » TV ekranında ana menü gösterilir.
- $3$  [PC'ye Gözat] öğesini seçin ve ardından OK tuşuna basın.
	- » Bir içerik tarayıcısı görüntülenir.
- <span id="page-15-0"></span> $4$  Bir dosya seçin ve oynatmak için  $OK$ tuşuna basın.
	- Oynatmayı kontrol etmek için uzaktan kumandayı kullanın.

## Smart TV'nin İzlenmesi

Çeşitli İnternet uygulamalarına ve özel olarak adapte edilmiş İnternet sitelerine erişebilirsiniz.

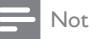

• Koninklijke Philips Electronics N.V. Smart TV servis sağlayıcıları tarafından sağlanan içerikle ilgili herhangi bir sorumluluk kabul etmez.

- 1 Oynatıcıyı İnternet'e bağlayın (bkz. "Ağ kurulumu").
- 2 f tuşuna basın. » TV ekranında ana menü gösterilir.
- **3** [Smart TV] öğesini seçin ve ardından OK tuşuna basın.
- 4 Ekranda gösterilen mesajı onaylamak için ekrandaki talimatları izleyin.
- $5$  Ekranda gezinmek ve bir İnternet uygulamasını seçmek için uzaktan kumandayı kullanın.

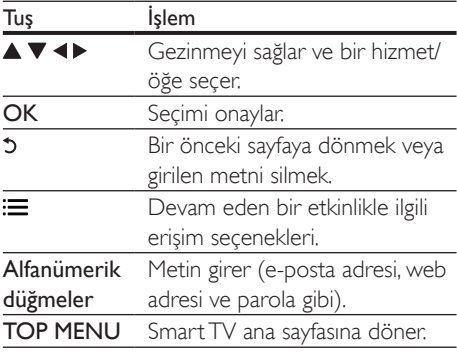

Bu oynatıcıdaki parolaları ve tanıtım bilgilerini kaldırmak için bkz. bölüm: Ayarların değiştirilmesi > Ağ (kurulum, Smart TV...).

## Çevrimiçi video kiralama

Bu oynatıcı aracılığıyla çevrimiçi mağazalardan video kiralayın.

#### İhtiyacınız olan bileşenler

- Oynatıcı için yüksek hızda İnternet bağlantısı.
- Oynatıcı ile TV arasında HDMI bağlantısı.
- En az 8 GB belleğe sahip olan SDHC Sınıf 6 tipi bir SD bellek kartı.

### Not

- Boş bir SD kartı kullanın. Bir SD kartının formatlanması, SD kartı üzerindeki bütün bilgileri siler.
- Bu servis ülkelere göre değişebilir.
- 1 Oynatıcıyı İnternet'e bağlayın (bkz. "Ağ kurulumu").
- $2$   $\circ$  Oynaticinin arka panelinde yer alan SD CARD konektörüne boş bir SD kartı takın.
- $3 \text{ A}$  tuşuna basın.
- 4 [Smart TV]> Video mağazaları öğesini seçin.
- $5$  Bir video mağazası seçin ve videoyu kiralayıp izlemek için ekrandaki talimatları izleyin.
	- » Video, SD kartına yüklenir. İsterseniz hemen, isterseniz kiralama dönemi içinde başka bir zaman izleyebilirsiniz.
	- » SD kartına yüklenen videoyu sadece bu oynatıcı ile izleyebilirsiniz.
- $6$  Videoyu oynatmak ve kontrol etmek için uzaktan kumandayı kullanın.

## <span id="page-16-0"></span>USB klavye veya fare kullanma

İnterneti daha rahat kullanmak için bir USB klavye ve/veya fare bağlayarak daha kolay bir şekilde gezinebilir ve metin girebilirsiniz.

- 1 Oynatıcının arka panelindeki USB konektörüne bir USB klavye veya fare bağlayın.
	- Başka USB cihazları da bağlamak istiyorsanız oynatıcıya bir USB hub takın böylece daha çok sayıda USB portunuz olur.
	- Ayrıca kablosuz USB klavye veya fare de bağlayabilirsiniz (gerekli bilgileri kablosuz cihazın kullanım kılavuzunda bulabilirsiniz).
- 2 Klavyeyi kullanarak metin yazın veya fareyi kullanarak web sayfalarında gezinin.
	- Klavye dilini değiştirmek için **t**uşuna basıp [Ayar] > [Tercihler] > [Klavye düzeni] öğelerini seçin.

#### Not

- Oynatıcıyla USB hub'ı kullanılıyorsa hub'a çok fazla sayıda USB cihazı takılmamalıdır. Aksi takdirde USB gücü yetersiz kalabilir.
- Philips EasyLink kullanımı

Bu disk oynatıcı, HDMI CEC (Tüketici Elektroniği Kontrolü) kullanan Philips EasyLink'i destekler. HDMI yoluyla bağlanmış EasyLink uyumlu cihazları tek bir uzaktan kumandayla kontrol edebilirsiniz. Philips, tüm HDMI CEC cihazlarıyla %100 birlikte çalışabilme garantisi sağlamaz.

- 1 HDMI CEC uyumlu cihazları HDMI aracılığıyla bağlayın ve TV ile diğer bağlantılı cihazlarda HDMI CEC işlemlerini açın (ayrıntılar için TV'nin veya diğer cihazların kullanım kılavuzuna bakın).
- $2 \text{ ft}$  tusuna basın.
- 3 [Ayar]> [EasyLink] öğesini seçin.<br>4 Secenekler arasında [Acık] öğesini
- Seçenekler arasında [Açık] öğesini seçin: [EasyLink], [Tek Dokunuşla Oynatma] ve [Tek Dokunuşla Bekleme].
	- » EasyLink işlevi açık.

#### Tek Dokunusta Oynatma

Bu oynatıcıda bir diski oynatırken, TV otomatik olarak doğru video giriş kanalına geçer.

Tek Dokunuşta Bekleme Moduna Alma Bağlantılı bir cihaz (örneğin TV) kendi uzaktan kumandasıyla bekleme moduna geçirildiği zaman, bu oynatıcı da otomatik olarak bekleme moduna geçer.

### Bir Android cihazındaki ortamı oynatma

Philips SimplyShare'i kullanarak Android bazlı cihazınızdaki ortam dosyalarını bu oynatıcı üzerinden TV'nizde oynatabilirsiniz. Ayrıntılar için www.philips.com/support adresini ziyaret edin.

## <span id="page-17-0"></span>3 Ayarların değiştirilmesi

Bu bölüm bu oynatıcının ayarlarını değiştirmenize yardımcı olur.

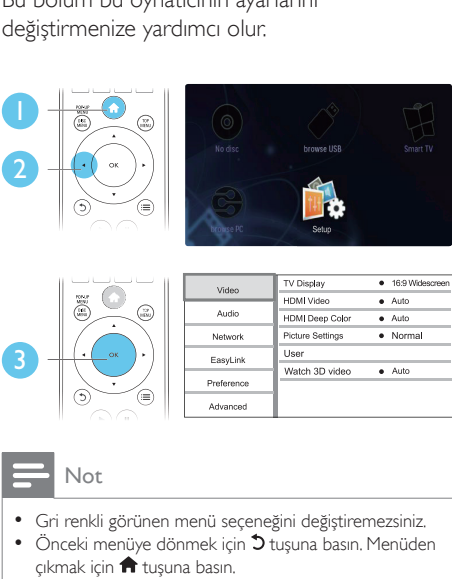

**HDMI** Video

**Hear** 

**HDMI** Deep Color

**Picture Settings** 

Watch 3D video

 $A$ uto

 $\overline{\bullet}$  Auto

 $\bullet$  Auto

 $\bullet$  Norma

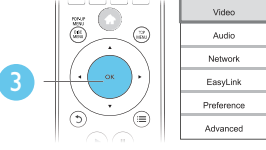

• Gri renkli görünen menü seçeneğini değiştiremezsiniz. • Önceki menüye dönmek için 5 tuşuna basın. Menüden cıkmak için **tü** tuşuna basın.

## Resim

- $1 \cdot \hat{\mathsf{m}}$  tusuna basın.
- 2 Video kurulum seceneklerine erismek için [Ayar] > [Video] öğesini seçin.
	- **[TV ekranı]:** TV ekranına sığacak bir görüntü formatı seçer.
	- [HDMI video]: Bir HDMI video çözünürlüğü seçer.
	- [HDMI Derin Renk]: Videonun Derin Renk modunda kaydedilmesi ve TV'nin bu özelliği desteklemesi durumunda renkleri daha fazla gölge ve tonlarla gösterir.
	- [Görüntü ayarları]: En uygun görüntü ayarını seçin (CinemaPerfect HD özelliği).
- [Kullanıcı]: Kişiselleştirilmiş bir görüntü ayarı seçer. Bu seçenek yalnızca [Kullanıcı] altında [Görüntü ayarları] seçildiğinde etkinleştirilir.
- [3D video izleyin]: Bir Blu-ray 3D disk oynatırken çıkışı 2D veya 3D olarak ayarlayın. Oynatıcı, bir 3D TV'ye HDMI üzerinden bağlanmalıdır.

#### Not

- Bir ayarı değiştirirseniz, TV'nin yeni ayarı desteklediğinden emin olun.
- HDMI ile ilgili ayarlar için TV, HDMI yoluyla bağlı olmalıdır.
- Kompozit bağlantı için (VIDEO konektörü yoluyla), video çıkışını etkinleştirmek amacıyla [HDMI video]'nin altında, 480i/576i veya 480p/576p video çözünürlüğü seçin.

## Ses

- $1 \quad \bullet$  tuşuna basın.
- 2 Ses kurulum seçeneklerine erişmek için [Ayar] > [Ses] öğesini seçin.
	- **[Gece modu]**: Sessiz veya tam dinamik sesi seçer. Gece modu, yüksek ses seviyesini azaltır ve (konuşma gibi) yumuşak seslerin seviyesini artırır.
	- [Neo 6]: 2.0 kanal sesten dönüştürülmüş olan surround ses efektinin etkinleştirilmesi veya devre dışı bırakılması.
	- [HDMI ses]: Bu oynatıcı HDMI yoluyla bağlandığı zaman, bir HDMI ses formatı belirler.
	- [Dijital ses]: Bu oynatıcı bir dijital konektör (COAXIAL veya OPTICAL) yoluyla bağlandığı zaman, ses çıkışı için bir ses formatı seçer.
	- [PCM kçlt. örnklm]: Bu oynatıcı bir dijital konektör (COAXIAL veya OPTICAL) yoluyla bağlandığı zaman, PCM ses çıkışı için örnekleme hızını ayarlar.
	- [Kanallar]: Çok kanallı bağlantıya göre 7.1 kanal veya 2 kanal / 5.1 kanal ses seçer.

<span id="page-18-0"></span>• [Hoparlör kurulumu]: Mümkün olan en iyi surround sesi elde etmek için ses seviyesini ve her hoparlörün uzaklığını ayarlar.

#### Not

- HDMI ile ilgili ayarlar için TV, HDMI yoluyla bağlı olmalıdır.
- Gece modu sadece Dolby kodlu DVD ve Blu-ray disklerde bulunur.

## Ağ (kurulum, Smart TV...)

- $1 \quad \bullet$  tusuna basın.
- 2 Ağ kurulum seçeneklerine erişmek için [Ayar] > [Ağ] öğesini seçin.
	- [Ağ kurulumu]: Ağın çalışmasını sağlamak için, kablolu ya da kablosuz kurulumu başlatır.
	- [Ağ ayarlarını görüntüle]: Mevcut ağ durumunu görüntüler.
	- [Kablosuz ayarlarını görüntüle]: Mevcut Wi-Fi durumunu görüntüler.
	- [Smart TV hafızasını temizle]: Smart TV tarayıcısının geçmişini (tanıtım bilgileri gibi) siler.
	- [Ürününüzün Seçin:]: Oynatıcıyı ev ağında tanınması için yeniden adlandırır.

## Tercih (dil, ebeveyn kontrolü...)

- $1 \quad \bullet$  tusuna basın.
- 2 Tercih kurulum seceneklerine erismek için [Ayar] > [Tercihler] öğesini seçin.
	- [Menü dili]: Ekran menüsü dilini seçer.
	- [Klavye düzeni]: Bağlı klavye için bir dil secer.
	- **[Ses]:** Video için bir ses dili secer.
	- [Altyazı]: Video için bir altyazı dili seçer.
	- [Disk menüsü]: Video diski için menü dili seçer.
- [Ebeveyn kontrolü]: Derecelendirilerek şifrelenmiş olan disklere erişimi kısıtlar. Kısıtlama seçeneklerine erişmek için "0000" girin. Sınıflandırmadan bağımsız olarak tüm diskleri oynatmak için, seviye "8" seçimini yapın.
- [Ekran koruyucu]: Ekran koruyucusu modunu etkinleştirir veya devre dışı bırakır. Etkinleştirilmişse, 10 dakika boyunca herhangi bir işlem yapılmadığında ekran hazırda bekleme moduna geçer (örneğin, duraklatma veya durdurma modunda).
- [Otomatik altyazı kaydırma]: Altyazı kaydırmayı etkinleştirir veya devre dışı bırakır. Etkinleştirilmişse, altyazı konumu ekrana sığması için otomatik olarak değişir (bu özellik, yalnızca bazı Philips TV'lerde kullanılabilir).
- [Parola değiştir]: Erişimi kısıtlanmış bir diski oynatmak için bir parola belirler veya parolayı değiştirir. Bir parolanız yoksa veya parolanızı unuttuysanız, "0000" girin.
- [Gösterge paneli]: Oynatıcının gösterge panelinin parlaklığını değiştirir.
- [Oto. bekleme]: Otomatik bekleme modunu etkinleştirir veya devre dışı bırakır. Etkinleştirildiğinde, 30 dakika boyunca herhangi bir işlem yapılmazsa (örneğin, duraklatma veya durdurma modu) oynatıcı bekleme moduna geçer.
- [Hizli uyanma]: Bekleme modundan daha hızlı çıkması için oynatıcıyı etkinleştirir veya devre dışı bırakır. Hızlı uyanma kapatıldığında, bekleme modunda daha az güç tüketilir.
- **[VCD PBC]:** VCD ve SVCD için içerik menüsünü görüntüler veya atlar.

#### Not

- Eğer tercih ettiğiniz dil; disk dili, ses veya altyazı olarak mevcut değilse, menü seçeneklerinden [Diğer] öğesini seçip bu kullanıcı kılavuzunun sonunda yer alan 4 haneli dil kodunu girebilirsiniz.
- Eğer bir disk üzerinde yer almayan bir dil seçerseniz, oynatıcı diskin varsayılan dilini kullanır.

## <span id="page-19-0"></span>Gelişmiş seçenekler (belleği temizleme...)

- $\frac{1}{2}$  <del>n</del> tuşuna basın.<br>2 Gelismis kurulu
- 2 Gelişmiş kurulum seçeneklerine erişmek için [Ayar] > [Gelişmiş] öğesini seçin.
	- [BD-Live güvenlik]: BD-Live'a erişimi kısıtlar veya erişime izin verir (yalnızca ticari olmayan, kullanıcılar tarafından oluşturulmuş BD-Live diskleri için geçerlidir).
	- [Downmix modu]: 2 kanallı stereo ses çıkışını kontrol eder.
	- [Yazılım güncelleme]: Ağdan veya USB depolama cihazından yazılımı güncellemeyi seçer.
	- [Hafızayı temizle]: USB depolama cihazına veya SD kartına daha önceden yüklenmiş olan BD-Live'ı siler. BD-Live yüklemesini kaydetmek için "BUDA" klasörü otomatik olarak oluşturulur.
	- [Yerel depolama]: İndirilen BD-Live dosyalarını depolamak için, bir USB depolama cihazı veya SD kartı seçer.
	- [DivX® VOD Kodu]: Oynatıcı için DivX® kayıt kodunu veya kayıt silme kodunu görüntüler.
	- [Sürüm bilgisi]: Bu oynatıcının yazılım sürümünü görüntüler.
	- [Varsayılan ayarları geri yükle]: Parola ve ebeveyn kontrolü düzeyi hariç olmak üzere, bu oynatıcıyı fabrikada yapılan varsayılan ayarlarına sıfırlar.

#### Not

- Ticari Blu-ray disklerdeki İnternet erişimini kısıtlayamazsınız.
- DivX videoları satın almadan ve bu oynatıcıda oynatmadan önce, DivX VOD koduyla oynatıcıyı www.divx.com adresine kaydedin.

## <span id="page-20-0"></span>4 Yazılım güncelleme

Oynatıcının yazılımını sıfırlamadan önce, mevcut yazılım sürümünü kontrol edin:

 $\bigstar$  tusuna basın ve ardından  $[A\text{yar}]$  > [Gelişmiş] > [Sürüm bilgisi] öğesini seçin ve OK tuşuna basın.

## Yazılımın Internet yoluyla güncellenmesi

- 1 Oynatıcıyı Internet'e bağlayın (bkz. "Ağ kurulumu").
- $2 \text{ A}$  tuşuna basın ve [Ayar] öğesini seçin.
- 3 [Gelişmiş] > [Yazılım güncelleme]> [Ağ] öğesini seçin.
	- » Bir yükseltme ortamı algılanırsa, güncellemeyi başlatmanız istenecektir.
- 4 Yazılımı güncellemek için TV ekranında gösterilen talimatları takip edin.
	- » Güncelleme tamamlandıktan sonra, oynatıcı otomatik olarak kapanır ve tekrar açılır.

## Yazılımı USB üzerinden güncelleme

- 1 En yeni sürümü www.philips.com/support adresinden kontrol edin.
	- Modelinizi arayın ve "yazılımlar ve sürücüler" seçeneğini tıklatın.
- 2 Yazılımı USB depolama cihazına yükleyin.
	- a Yüklediğiniz sıkıştırılmış dosyayı açın ve klasör adının "UPG\_ALL" olduğundan emin olun.
	- b "UPG\_ALL" klasörünü kök dizine koyun.
- **3** USB depolama cihazını, bu oynatıcının  $\leftarrow$ (USB) konektörüne bağlayın.
- $\overline{4}$   $\overline{1}$  tuşuna basın ve  $[A\overline{y}]$  öğesini seçin.<br>
5  $\overline{1}$   $[Geometric] > [Y_2x]$ un güncellemel $\overline{1}$
- 5 [Gelişmiş] > [Yazılım güncelleme]> [USB] öğesini seçin.
	- » Bir yükseltme ortamı algılanırsa, güncellemeyi başlatmanız istenecektir.
- 6 Yazılımı güncellemek için TV ekranında gösterilen talimatları takip edin.
	- » Güncelleme tamamlandıktan sonra, oynatıcı otomatik olarak kapanır ve tekrar açılır.

#### Dikkat

• Oynatıcı zarar görebileceği için, yazılımın güncellenmesi devam ederken gücü kapatmayın veya USB depolama cihazını çıkarmayın.

# <span id="page-21-0"></span>5 Özellikler

#### Not

• Teknik özellikler bildirimde bulunmaksızın değiştirilebilir

#### Bölge kodu

Bu oynatıcı, aşağıdaki bölge kodlarına sahip diskleri oynatabilir.

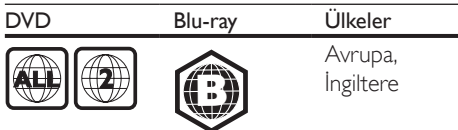

#### Çalınabilen/oynatılabilen ortamlar

- BD-Video, BD 3D
- DVD-Video, DVD+R/+RW, DVD-R/-RW, DVD+R/-R DL (Çift Katmanlı)
- VCD/SVCD
- Ses CD'si, CD-R/CD-RW, MP3 dosyaları, WMA dosyaları, JPEG dosyaları
- DivX (Ultra)/DivX Plus HD ortamı, MKV ortamı
- USB depolama cihazı

#### Dosya kapsayıcı

- Video: .avi, .divx, .mp4/m4v, .mkv, .asf/wmv, .mpg/mpeg, .m2ts
- Ses: .aac/m4a, .mp3, .wma, .mka
- Görüntü: .jpg, .gif, .png

#### Video

- Sinyal sistemi: PAL / NTSC
- Kompozit video çıkışı: 1 Vp-p (75 ohm)
- HDMI çıkışı: 480i/576i, 480p/576p, 720p, 1080i, 1080p, 1080p/24Hz

#### Ses

- 2 Kanallı analog çıkış
	- Ses Ön Sol + Sağ: 2 Vrms (> 1 kohm)
- 7.1 Kanal analog çıkış
	- Ses Ön Sol + Sağ: 2 Vrms (> 1 kohm)
	- Ses Surround Sol + Sağ: 2 Vrms  $(> 1$  kohm)
	- Ses Orta: 2 Vrms (> 1 kohm)
- Ses Subwoofer: 1,15 Vrms (> 1 kohm)
- Ses Arka Sol + Sağ: 2 Vrms (> 1 kohm)
- Dijital çıkıs: 0,5 Vp-p (75 ohm)
	- Optik, Koaksiyel
- HDMI çıkışı
- Örnekleme frekansı:
	- MP3: 32 kHz, 44.1 kHz, 48 kHz
	- WMA: 44.1 kHz, 48 kHz
- Sabit bit hızı:
	- MP3: 112 kbps 320 kpbs
	- WMA: 48 kpbs 192 kpbs

#### USB

- Uyumluluk: Hi-Speed USB (2.0)
- Destek sınıfı: USB Yığın Depolama Sınıfı
- Dosya sistemi: FAT16, FAT32
- USB bağlantı noktası: 5V ==, 500mA (her bağlantı noktası için)
- Destek HDD (taşınabilir sabit sürücü diski): Harici bir güç kaynağı gerekli olabilir.

#### Ana ünite

- Güç kaynağı değeri: AC 220-240V~, 50 Hz
- Güç tüketimi: 20 W
- Bekleme modunda güç tüketimi (hızlı uyanma devre dışı): < 0,15 W
- Boyutlar  $(g \times y \times d)$ : 435  $\times$  42  $\times$  230 (mm)
- Net Ağırlık: 1,51 kg

#### Birlikte verilen aksesuarlar

- Uzaktan kumanda ve piller
- AC güç kablosu
- Kullanım kılavuzu
- CD-ROM dahili çok dilli kullanım kılavuzu (yalnızca Avrupa kıtası için)

#### Lazer Özellikleri

- Lazer Tipi (Diyotu): AlGaInN (BD), AlGaInP (DVD/CD)
- Dalga boyu:  $398 \sim 412$ nm (BD), 650  $\sim$ 664nm (DVD), 784 ~ 796nm (CD)
- Çıkış gücü (Maks. değerler): 20mW (BD), 7mW (DVD), 7mW (CD)

## <span id="page-22-0"></span>6 Sorun giderme

### Uyarı

• Elektrik çarpması riski. Oynatıcının muhafazasını kesinlikle çıkarmayın.

Garantinin geçerliliğini korumak için oynatıcıyı kendi olanaklarınızla onarmaya çalışmayın. Bu oynatıcıyı kullanırken sorunla karşılaşırsanız, servis talep etmeden önce aşağıdaki noktaları kontrol edin. Sorun çözülemiyorsa, www.philips.com/welcome adresinden oynatıcınızı kaydedin ve destek alın. Philips ile iletişim kurduğunuzda, bu oynatıcının seri ve model numaraları istenir. Model numarası ve seri numarası oynatıcınızın arkasındadır. Numaraları buraya yazın: Model No. \_\_\_\_\_\_\_\_\_\_\_\_\_\_\_\_\_\_\_\_\_\_\_\_\_\_\_\_\_

Seri No.

### Ana ünite

#### Oynatıcının üzerindeki tuşlar çalışmıyor.

• Birkaç dakika için oynatıcının güç kaynağıyla olan bağlantısını kesin ve ardından tekrar bağlayın.

### Resim

#### Görüntü yok.

- TV'nin bu oynatıcı için doğru kaynak girişine geçtiğinden emin olun.
- TV'ye kompozit bağlantı için (VIDEO konektörüyle) oynatıcıda 480i/576i veya 480p/576p çözünürlüğünü seçerek video çıkışını etkinleştirin ( f öğesine basıp [Ayar] > [Video] > [HDMI video] seçimini yapın).

#### HDMI bağlantısında görüntü yok.

• HDMI kablosunun arızalı olmadığından emin olun. Arızalıysa, yeni bir HDMI kabloyla değiştirin.

- Görüntüleri düzeltmek için uzaktan kumandada önce  $\bigoplus$  ve ardından "731" (sayı tuşları) tuşlarına basın. Veya otomatik düzeltme için 10 saniye bekleyin.
- Bu oynatıcı, HDMI kablosuyla onaylanmamış bir ekran cihazına bağlanırsa, ses ve video sinyal çıkışı olmayabilir.

#### Disk yüksek çözünürlüklü video oynatmıyor.

- Diskin yüksek çözünürlüklü video içerdiğinden emin olun.
- TV'nin yüksek çözünürlüklü video desteklediğinden emin olun.

#### Ses

#### Televizyondan ses çıkışı yok.

- Ses kablolarının TV'nin ses girişine bağlandığından emin olun.
- TV'nin bu oynatıcı için doğru kaynak girişine geçtiğinden emin olun.

#### Harici ses cihazının (ev sineması veya amplifikatör) hoparlörlerinden ses çıkışı yok.

- Ses kablolarının, ses cihazının ses girişine bağlandığından emin olun.
- Harici ses cihazını, doğru ses kaynağı girişine çevirin.

#### Ses sisteminin hoparlöründen 7.1 (veya 5.1) kanal ses gelmiyor.

- Çok kanallı bağlantıya göre doğru ses  $c$ ıkışını seçin:  $\bigtriangleup$  tuşuna basıp  $[A\text{var}]$  >  $[S\text{es}]$ > [Kanallar] seçimlerini yapın.
- Diskin 7.1 (veya 5.1) kanal ses içerdiğinden emin olun.
- Ses cihazının 7.1 (veya 5.1) kanal sesi desteklediğinden emin olun.
- Ses formatının disk ve bağlı ses cihazı (amplifikatör/alıcı) tarafından desteklendiğinden emin olun.
- Video dosyalarının USB veya DLNA'dan DTS çok kanallı ses ile oynatılmasında, çok kanallı bağlantıdan yalnızca 2 kanal ses duyulabilir.

#### HDMI bağlantısında ses yok.

• Bağlı cihaz HDCP uyumlu değilse veya sadece DVI uyumluysa, HDMI çıkışından ses alamayabilirsiniz.

#### Resim içinde Resim özelliğinde ikincil ses çıkışı yok.

• [HDMI ses] veya [Dijital ses] menüsü altındaki [Bit akışı] seçeneği seçildiğinde, Resim içinde Resim özelliğinin ikincil sesi gibi etkileşimli sesler kapatılır. [Bit akışı] seçimini kaldırın.

#### Oynat

#### Disk oynatılamıyor.

- Diski temizleyin.
- Diskin doğru biçimde yüklenmiş olduğundan emin olun.
- Bu oynatıcının diski desteklediğinden emin olun. Bkz."Özellikler".
- Bu oynatıcının DVD veya BD'nin bölge kodunu desteklediğinden emin olun.
- DVD±RW veya DVD±R için, diskin sonlandırılmış olduğundan emin olun.

#### DivX video dosyaları oynatılamıyor.

- DivX video dosyasının tam olduğundan emin olun.
- Video dosya adı uzantısının doğru olduğundan emin olun.
- Bir USB depolama cihazından veya ağdan DivX DRM korumalı dosyaları oynatmak için, bu oynatıcıyı HDMI yoluyla TV'ye bağlayın.

#### DivX altyazıları düzgün görüntülenmiyor.

- Altyazı dosyasıyla DivX video dosyasının adlarının aynı olduğundan emin olun.
- Altyazı dosyasının bu oynatıcı tarafından desteklenen bir uzantı adına sahip olduğundan emin olun (.srt, .sub, .txt, .ssa, or .smi).

#### Bağlanan USB depolama cihazının içeriği okunamıyor.

• USB depolama cihazı formatının bu oynatıcıyla uyumlu olduğundan emin olun.

- USB depolama cihazındaki dosya sisteminin bu oynatıcı tarafından desteklendiğinden emin olun.
- USB Sabit Disk (taşınabilir sabit disk sürücüsü) için harici güç kaynağı gerekebilir.

#### TV'de 'Giriş yok' veya 'x' işareti görüntüleniyor.

• İşlem yapılamıyor.

#### EasyLink özelliği çalışmıyor.

• Oynatıcının Philips marka EasyLink TV'ye bağlı olduğundan ve EasyLink seçeneğinin açık olduğundan emin olun (bkz. "Blu-ray disk/DVD oynatıcınızın kullanılması" > "Philips EasyLink'in kullanılması").

#### BD-Live özelliklerine erişilemiyor.

- Oynatıcının ağa bağlı olduğundan emin olun (bkz. "Blu-ray disk/DVD oynatıcınızın kullanılması" > "Ağ kurulumu").
- Ağ kurulumunun yapıldığından emin olun (bkz. "Blu-ray disk/DVD oynatıcınızın kullanılması" > "Ağ kurulumu").
- Blu-ray diskin BD-Live özelliklerini desteklediğinden emin olun.
- Belleği temizleyin (bkz. "Ayarların değiştirilmesi" > "Gelişmiş seçenekler (BD-Live güvenliği, belleği temizleme...)").

#### Çevrimiçi video mağazasından video indirilemiyor.

- Oynatıcının ağa bağlı olduğundan emin olun (bkz. "Blu-ray disk/DVD oynatıcınızın kullanılması" > "Ağ kurulumu").
- Oynatıcının TV'ye HDMI kablosu ile bağlı olduğundan emin olun.
- SD bellek kartının biçimlendirildiğinden, videoyu yüklemeye yeterli alan bulunduğundan ve kartın SDHC Sınıf 6 tipi olduğundan emin olun.
- Video için ödeme yaptığınızda ve videonun kiralama süresinin dolmadığından emin olun.

## Ağ

#### Kablosuz ağ bulunamadı veya bozuk.

- Ağın doğru bağlandığından emin olun (bkz. "Blu-ray disk/DVD oynatıcınızın kullanılması" > "Ağ kurulumu").
- Ağ kurulumunun yapıldığından emin olun (bkz. "Blu-ray disk/DVD oynatıcınızın kullanılması" > "Ağ kurulumu").
- Kablosuz ağın mikrodalga fırın, DECT telefonlar veya etraftaki diğer Wi-Fi cihazları tarafından engellenmediğinden emin olun.
- Kablosuz ağ düzgün çalışmazsa kablolu ağ kurulumunu deneyin (bkz. "Blu-ray disk/ DVD oynatıcınızın kullanılması" > "Ağ kurulumu").

#### Smart TV çalışmıyor.

- Ağın doğru bağlandığından emin olun (bkz. "Blu-ray disk/DVD oynatıcınızın kullanılması" > "Ağ kurulumu").
- Ağ kurulumunun yapıldığından emin olun (bkz. "Blu-ray disk/DVD oynatıcınızın kullanılması" > "Ağ kurulumu").
- Yönlendirici bağlantısını kontrol edin (yönlendiricinin kullanım kılavuzuna bakın).

#### PC ve Smart TV'ye Gözat seçenekleri yavaş çalışıyor

- İç mekanlardaki kapsama alanı, aktarım hızı ve sinyal kalitesi ile ilgili diğer faktörler hakkında bilgi edinmek için kablosuz yönlendiricinin kullanım kılavuzuna bakın.
- Yönlendiriciniz için yüksek hızlı İnternet bağlantısına sahip olmanız gerekir.

### 3D videolar

#### 3D efektleri görülemiyor

- 3D çıkışının açık olduğundan emin olun (bkz. "Blu-ray disk/DVD oynatıcınızın kullanılması" > "Bir Blu-ray 3D video oynatın").
- Oynatılan disk başlığının Blu-ray 3D uyumlu olduğundan emin olun.
- TV'nin 3D ve HDMI uyumlu olduğundan ve TV'nin 3D moduna ayarlandığından emin olun (TV'nin kullanım kılavuzuna başvurun).
- 3D gözlüklerin etkin olduğundan emin olun (TV'nin kullanım kılavuzuna başvurun).

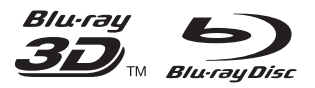

'Blu-rayTM', 'Blu-ray DiscTM', 'Blu-ray DiscTM' logo, 'Blu-ray 3DTM' and 'Blu-ray 3DTM' logo are the trademarks of Blu-ray Disc Association.

## HOMI

HDMI, and HDMI logo and High-Definition Multimedia Interface are trademarks or registered trademarks of HDMI licensing LLC in the United States and other countries.

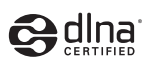

DLNA® , the DLNA Logo and DLNA CERTIFIED® are trademarks, service marks, or certification marks of the Digital Living Network Alliance.

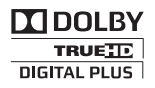

Manufactured under license from Dolby Laboratories. Dolby and the double-D symbol are trademarks of Dolby Laboratories.

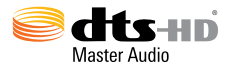

Manufactured under license under U.S. Patent Nos: 5,956,674; 5,974,380; 6,226,616; 6,487,535; 7,212,872; 7,333,929; 7,392,195; 7,272,567 & other U.S. and worldwide patents issued & pending. DTS-HD, the Symbol, & DTS-HD and the Symbol together are registered trademarks & DTS-HD Master Audio is a trademark of DTS, Inc. Product includes software. © DTS, Inc. All Rights Reserved.

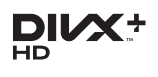

ABOUT DIVX VIDEO: DivX® is a digital video format created by DivX, LLC, a subsidiary of Rovi Corporation. This is an official DivX Certified® device that plays DivX video. Visit divx.com for more information and software tools to convert your files into DivX videos. ABOUT DIVX VIDEO-ON-DEMAND: This DivX Certified® device must be registered in order to play purchased DivX Video-on-Demand (VOD) movies. To obtain your registration code, locate the DivX VOD section in your device setup menu. Go to vod.divx.com for more information on how to complete your registration.

DivX Certified® to play DivX® and DivX Plus® HD (H.264/MKV) video up to 1080p HD including premium content. DivX®, DivX Certified®, DivX Plus® HD and associated logos are trademarks of Rovi Corporation or its subsidiaries and are used under license.

BONUSVIEW™

'BD LIVETM' and 'BONUSVIEWTM' are trademarks of Blu-ray Disc Association.

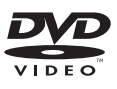

'DVD Video' is a trademark of DVD Format/ Logo Licensing Corporation.

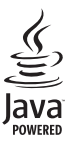

Oracle and Java are registered trademarks of Oracle and/or its affiliates. Other names may be trademarks of their respective owners.

Philips Consumer Lifestyle

SGP-1209-CE-BDP7700/12 CE2012

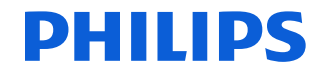

*.............................................................. ........................................................................................ (Report No. / Numéro du Rapport) (Year in which the CE mark is affixed / Année au cours de laquelle le marquage CE a été apposé)*

#### **EC DECLARATION OF CONFORMITY** (DECLARATION DE CONFORMITE CE)

#### We / Nous, PHILIPS CONSUMER LIFESTYLE B.V.

(Name / Nom de l'entreprise)

TUSSENDIEPEN 4, 9206 AD DRACHTEN, THE NETHERLANDS

(address / adresse) Declare under our responsibility that the electrical product(s):

(Déclarons sous notre propre responsabilité que le(s) produit(s) électrique(s):)

#### **PHILIPS BDP7700/12**

....................................................................... ........................................................... *(brand name, nom de la marque) (Type version or model, référence ou modèle)*

#### **Blu-ray Disc / DVD Player**

*.............................................................................................. (product description, description du produit)*

To which this declaration relates is in confirmity with the following harmonized standards: (Auquel cette déclaration se rapporte, est conforme aux normes harmonisées suivantes) *(title, number and date of issue of the standard / titre, numéro et date de parution de la norme)*

> EN60065:2002, A1:2006, A11:2008, A2:2010 EN55013:2001, A1:2003, A2:2006 EN55020:2007 EN55022:2006, A1:2007 EN55024:1998, A1:2001, A2:2003 EN61000-3-2:2006, A1:2009, A2:2009 EN61000-3-3:2008 EN62311:2008 IEC62087:2008 IEC62301:2005 EN300 328-1 V1.7.1:2006 EN301 489-1 V1.8.1:2008 EN301 489-17 V2.1.1:2009

Following the provisions of :

(Conformément aux exigences essentielles et autres dispositions pertinentes de:) 2006/95/EC (Low Voltage Directive / Directive Basse Tension 2006/95/CE) 2004/108/EC (EMC Directive / Directive EMC 2004/108/CE) 1999/5/EC (R&TTE Directive / Directive R&TTE 1999/5/CE) 2009/125/EC (ErP Directive / Directive ErP 2009/125/CE) EC1275/2008 (Regulation for ErP Directive / Reglement pour les ErP Directive)

And are produced under a quality scheme at least in conformity with ISO 9001 or CENELEC Permanent Documents

(Et sont fabriqués conformément à une qualité au moins conforme à la norme ISO 9001 ou aux Documents Permanents CENELEC)

Safety : SG ITS-4689<br>FMC : NELEMC-1-1 EMC : NEI-EMC-1-1111C215; NEI-EMC-2-1111C215 EMF : NEI-EMF-1-1111C215 RTTE : NEI-ETSP-1-1111C215; NEI-ETSE-1-1111C215 Remarks: (Remarques:)

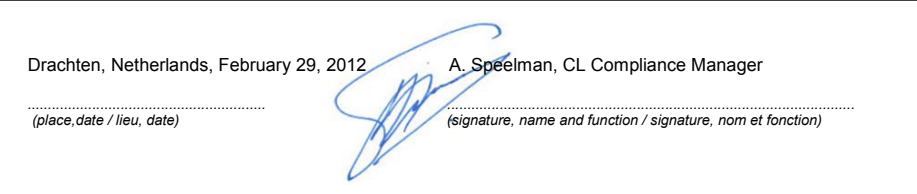

## Language Code

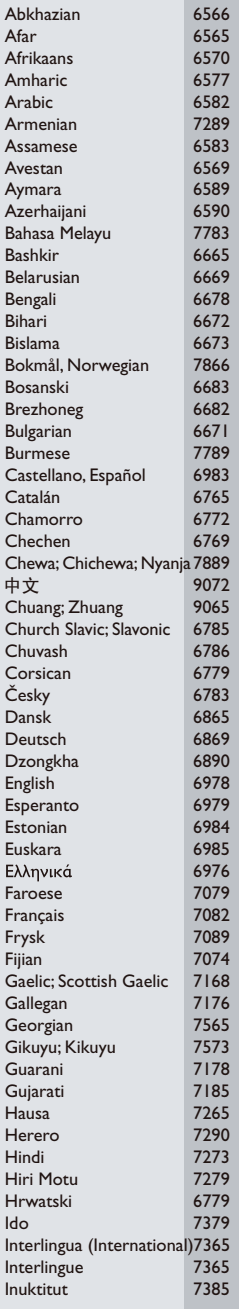

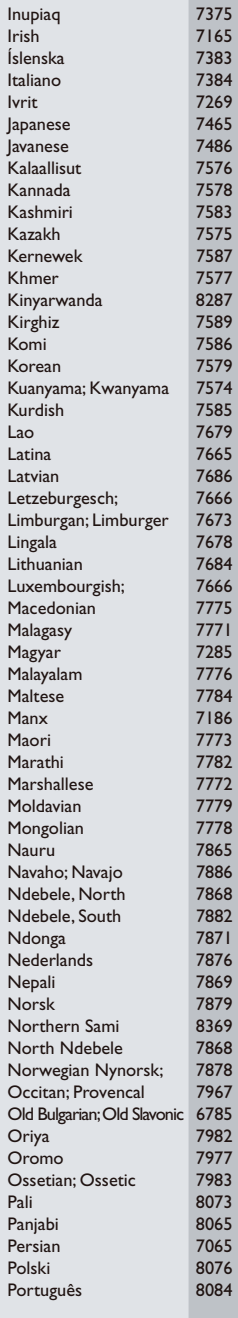

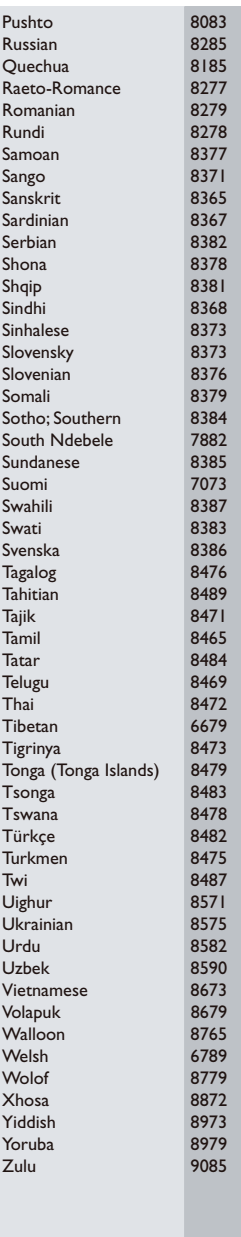

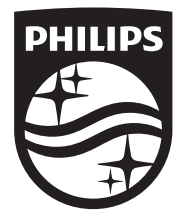

Specifications are subject to change without notice © 2014 Koninklijke Philips N.V. All rights reserved. Trademarks are the property of Koninklijke Philips N.V. or their respective owners.

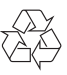

BDP7700\_12\_UM\_V3.0